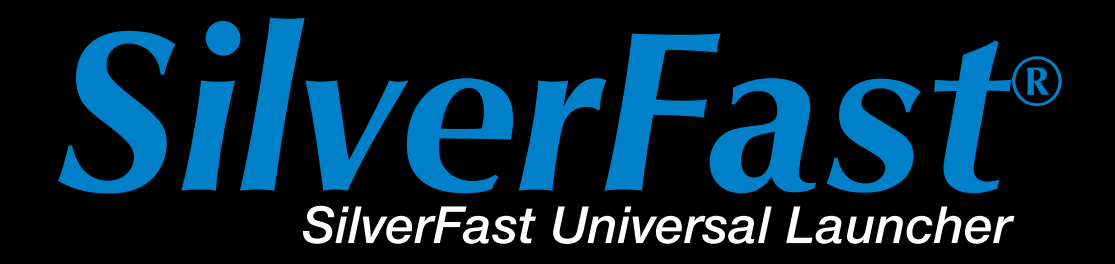

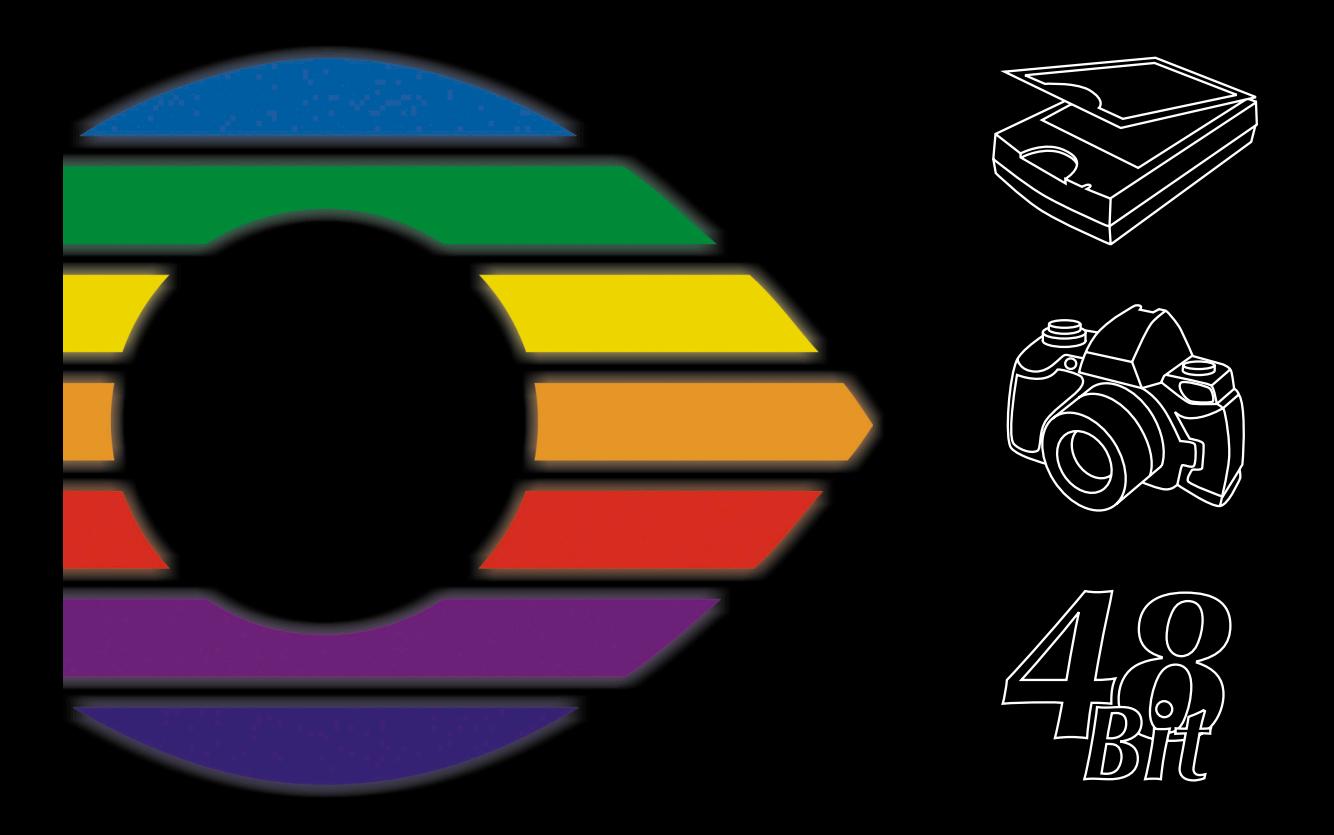

# LaserSoft Imaging®

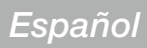

# *SilverFast Universal Launcher* **v 3.0**

# $SilverFast$  Launcher onSDK) (vers. 6.5.1r3) verFast (CanonSDK-SE) (vers. 6.5.1r3 SilverFast (EpsonIT8) (vers. 6.5.1r3) rotekSDK) (vers. 6.5.1r2  $\bullet$

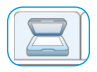

#### *Escáner*

*Panel para los módulos de escáner de SilverFast instalados*

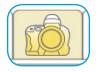

#### *Cámara digital*

*Panel para los módulos SilverFast DC instalados*

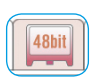

#### *HDR*

*Panel para los módulos SilverFast HDR instalados*

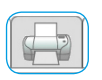

#### *PrinTao*

*Panel para los módulos PrinTao instalados*

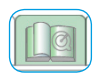

#### *Extras*

*Panel con una colección de enlaces a información de utilidad de silverfast.com*

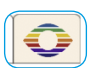

#### *Info*

*Panel con información sobre SilverFast Universal Launcher*

## **Mejoras con respecto a la versión anterior**

Las dos novedades más importantes con respecto a la versión anterior son la interfaz de usuario completamente renovada y el formato binario universal del nuevo 'launcher' para MacOS X. En resumen:

- Interfaz de usuario completamente modificada con paneles para las diferentes áreas.
- Fácil administración de las versiones *SilverFast* instaladas. Los paneles muestran de un vistazo las versiones instaladas de SilverFast.
- *Formato binario universal para los Macs Apple Intel con MacOS X.*
- Total compatibilidad con Photoshop CS3.
- Múltiples idiomas: en el nuevo 'launcher' universal se puede conmutar de idioma mientras está funcionando – sin tener que volver a iniciarlo.
- Información adicional de ayuda: en el panel "Extras", se encuentran una serie de enlaces a páginas interesantes sobre *SilverFast* que se encuentran en silverfast.com.

## **El** *SilverFast Universal Launcher* **como aplicación independiente stand-alone**

A partir de la versión 6.5.5r1 está disponible *SilverFast Universal Launcher* v 3.0.

Mediante el 'launcher' se puede iniciar *SilverFast* como una aplicación independiente stand-alone. Las ventajas de *SilverFast Universal Launcher* es que se necesita menos memoria y que las aplicaciones se cargan considerablemente más rápido.

En Mac y Windows, no se necesita ninguna otra aplicación adicional para usar los programas de la familia de productos *SilverFast.*

Naturalmente, si es necesario, también se puede usar *SilverFast* como plug-in de Photoshop y como módulo TWAIN.

### **Vista general de** *SilverFast Universal Launcher*

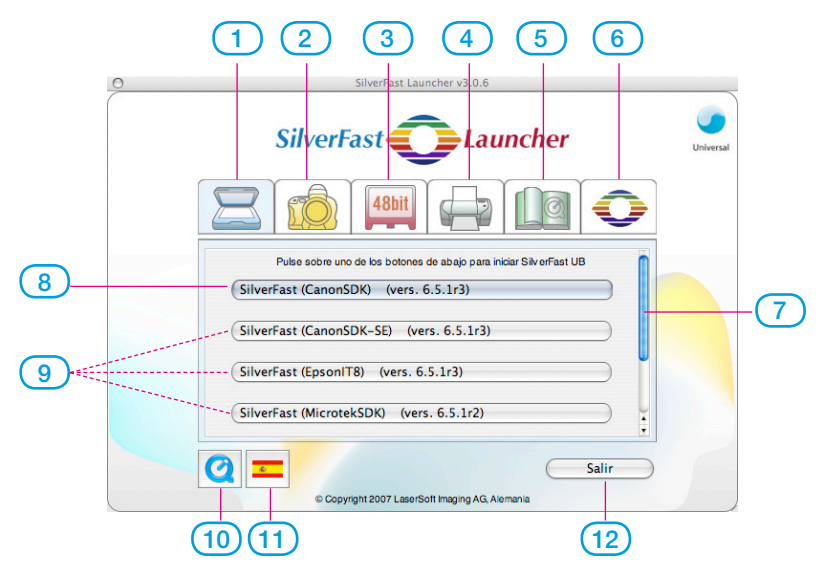

- **1-4 Panel Módulo**: aquí se presentan de forma ordenada las versiones de *SilverFast* instaladas
- **Panel Escáner**: para todos los módulos *SE...* y *Ai*...
- **Panel Cámara digital**: para todos los módulos *DC*...
- **Panel HDR**: para todos los módulos *HDR*...
- **Panel PrinTao**: para todos los módulos *PrinTao*...
- **Panel Extras**: enlaces a información de utilidad de silverfast.com
- **Panel Info**: información sobre *SilverFast Universal Launcher*
- **Barra de desplazamiento**
- **8-9 Botones de inicio**: haciendo clic se inicia directamente el módulo de *SilverFast* correspondiente.
- **Botón Inicio** para el último módulo de *SilverFast* usado
- Otros módulos de *SilverFast* instalados
- **Película QuickTime** sobre *SilverFast Universal Launcher*
- **Botón Idioma**: con cada clic se modifica directamente el idioma de la interfaz de usuario: Alemán – Inglés – Español – Francés – Italiano – Portugués – Ruso – Alemán - ...
- **Termina** *SilverFast Universal Launcher*

## **Usar** *SilverFast Universal Launcher*

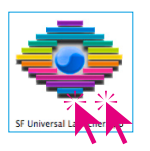

• Abra el programa "SF Launcher.app" haciendo doble clic.

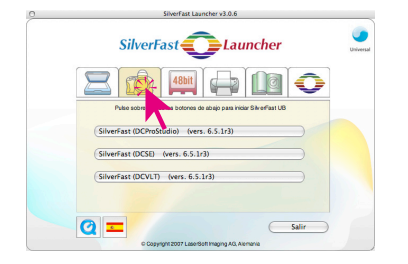

• Haga clic sobre el panel con el módulo SilverFast deseado, aquí por ejemplo, Panel Cámara.

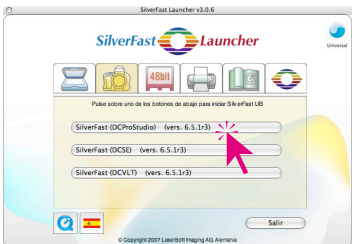

• Haga clic sobre el botón de inicio de la versión de *Silver-Fast* a iniciar, aquí por ejemplo, sobre el botón superior con *SilverFast DC Pro Studio.*

Así se inicia la versión de *SilverFast* seleccionada.

• Las imágenes digitalizadas / procesadas se guardan directamente en el disco duro.